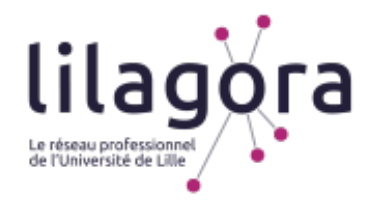

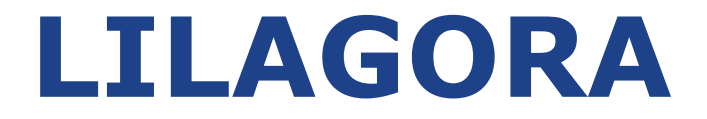

# **Le réseau professionnel de l'Université de Lille**

**TUTORIEL À DESTINATION** 

# **DES MAÎTRES DE STAGE EN ORTHOPHONIE**

# **PARTENAIRES DE L'UNIVERSITÉ DE LILLE**

**SOUHAITANT DÉPOSER UNE PROPOSITION DE STAGE** 

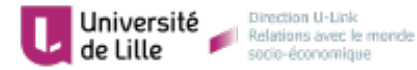

Version du 20/12/2019

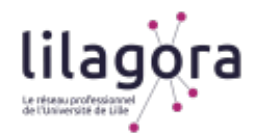

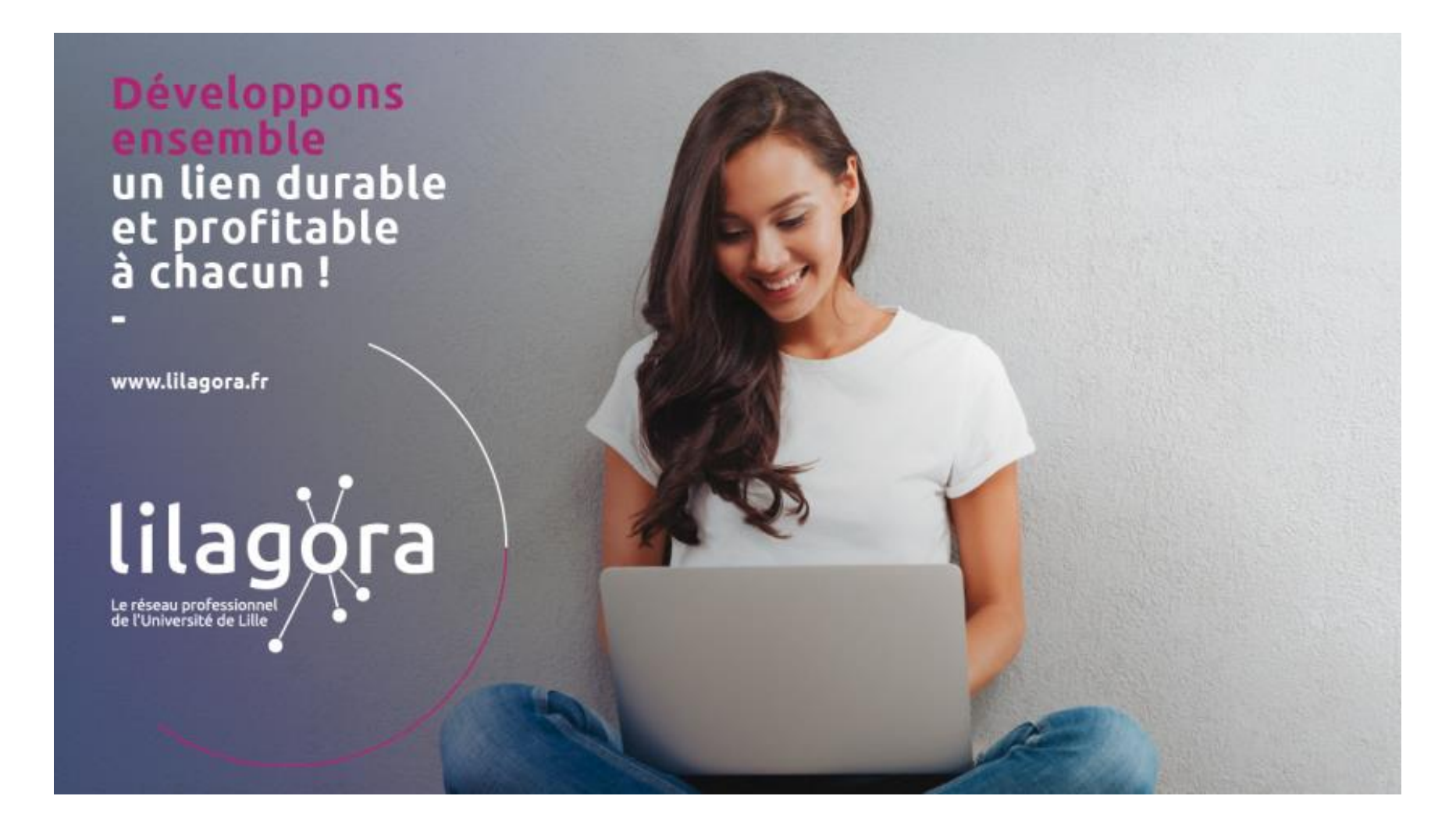

**2** 

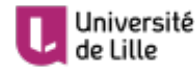

Université<br>de Lille de la Relations avec le monde

**LILAGORA Développons un lien durable et profitable chacun** 

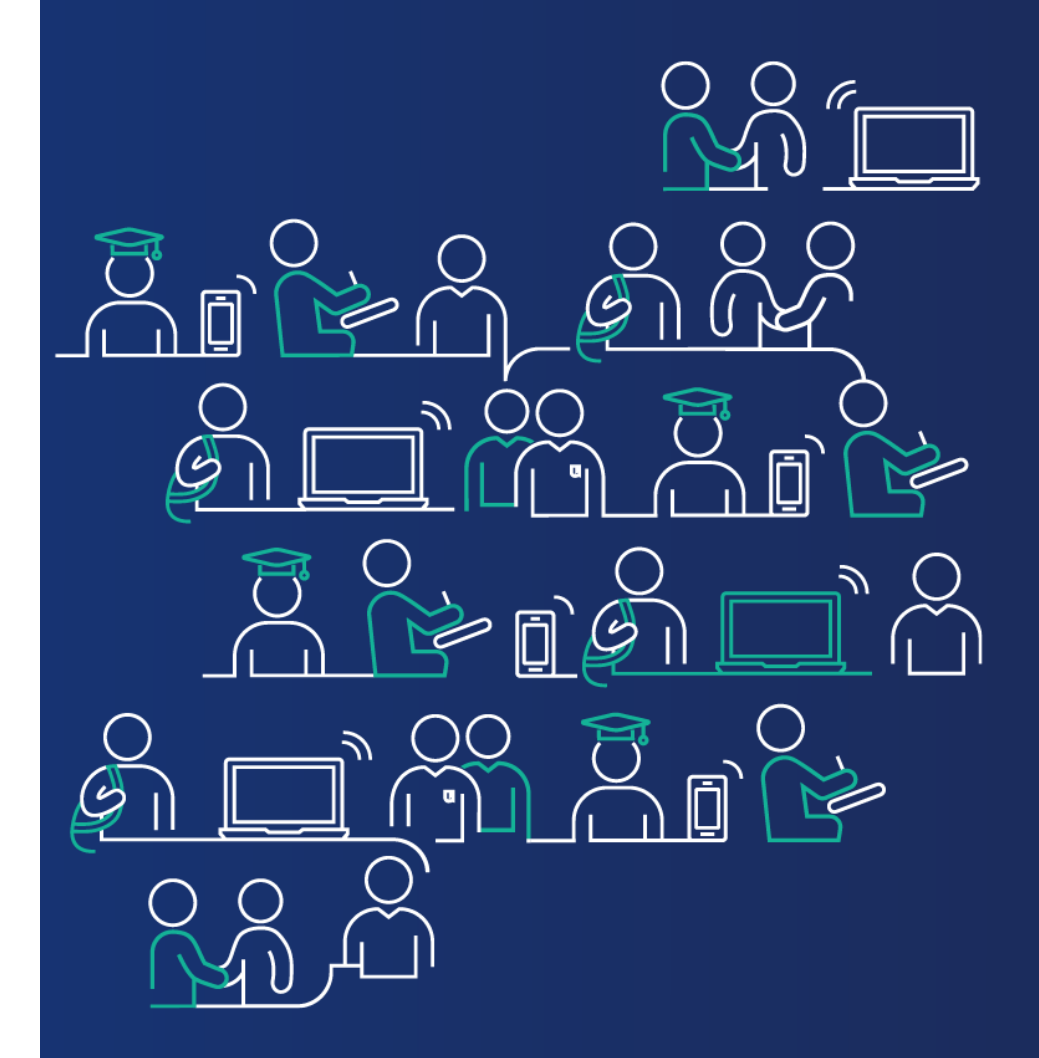

**Comment s'inscrire sur Lilagora en tant que partenaire?** 

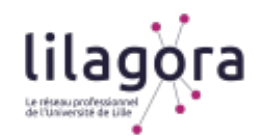

## *Rendez-vous sur www.lilagora.fr et cliquez sur le profil Partenaires*

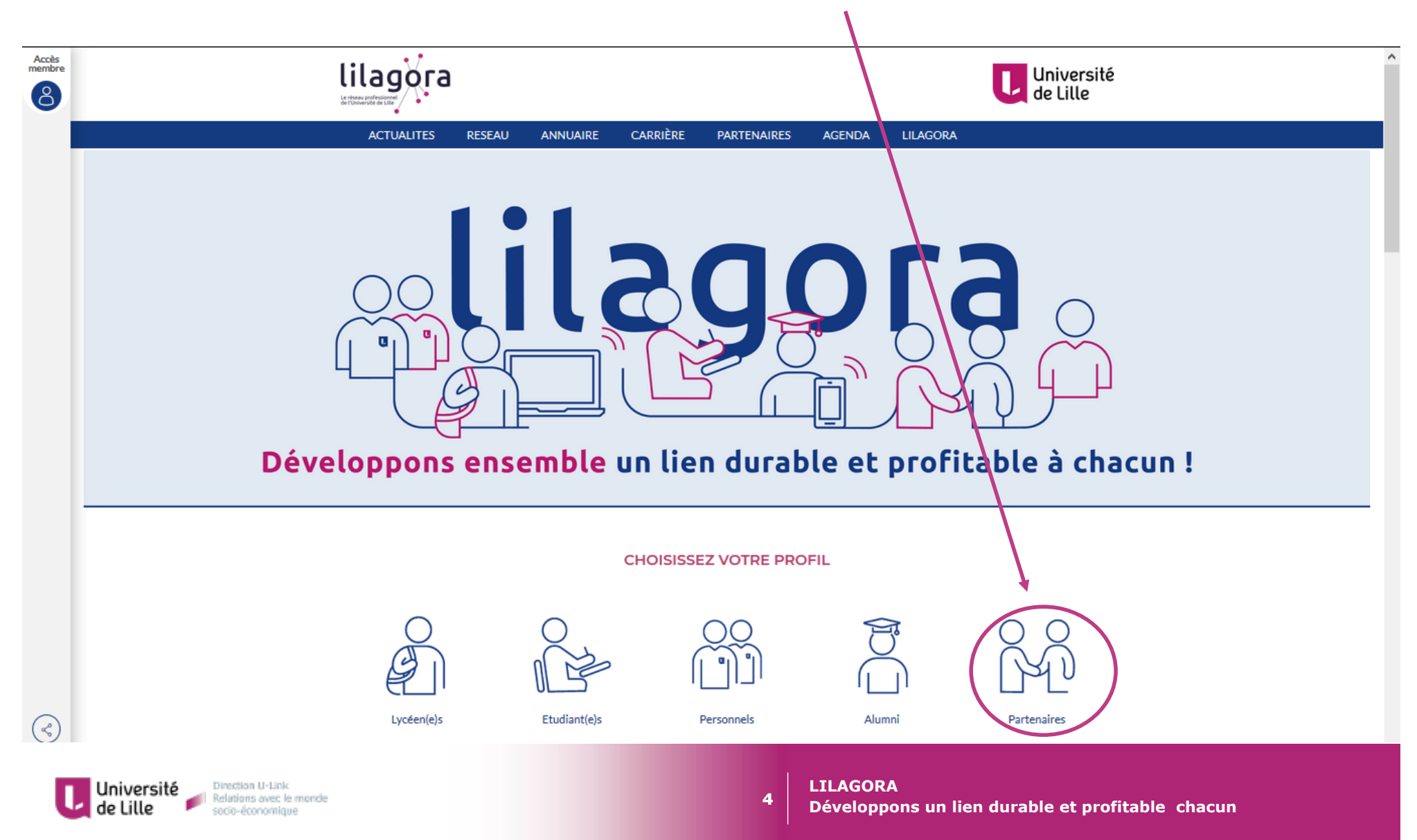

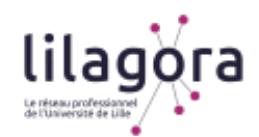

## *Complétez tout d'abord la partie « Votre compte Partenaire »*

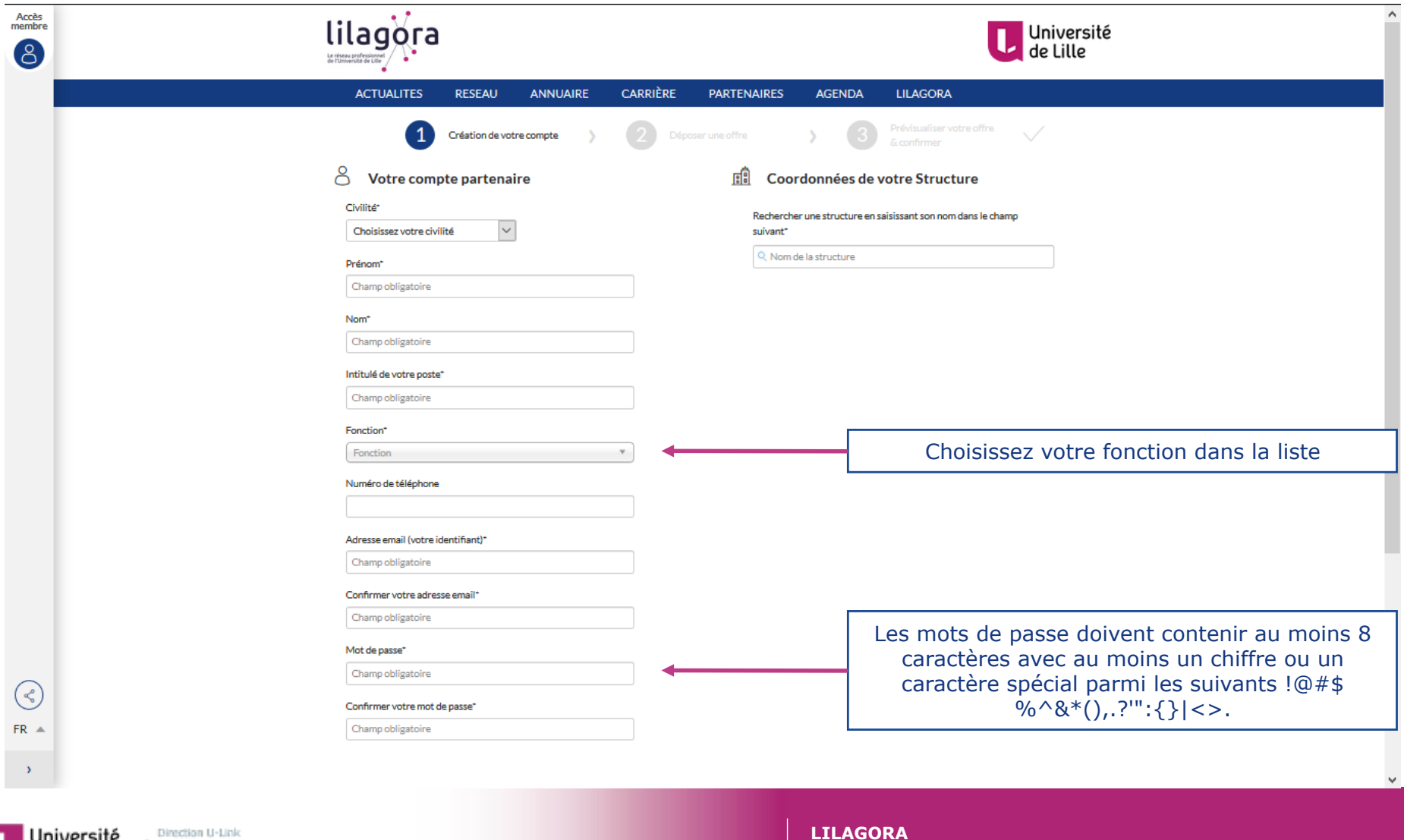

Université<br>
de Lille **de la literature de Lille**<br> **de Lille** de la literature de la production de la literature de la literature de la literature de la literature

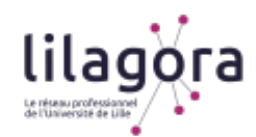

## *Complétez tout d'abord la partie « Coordonnées de votre Structure »*

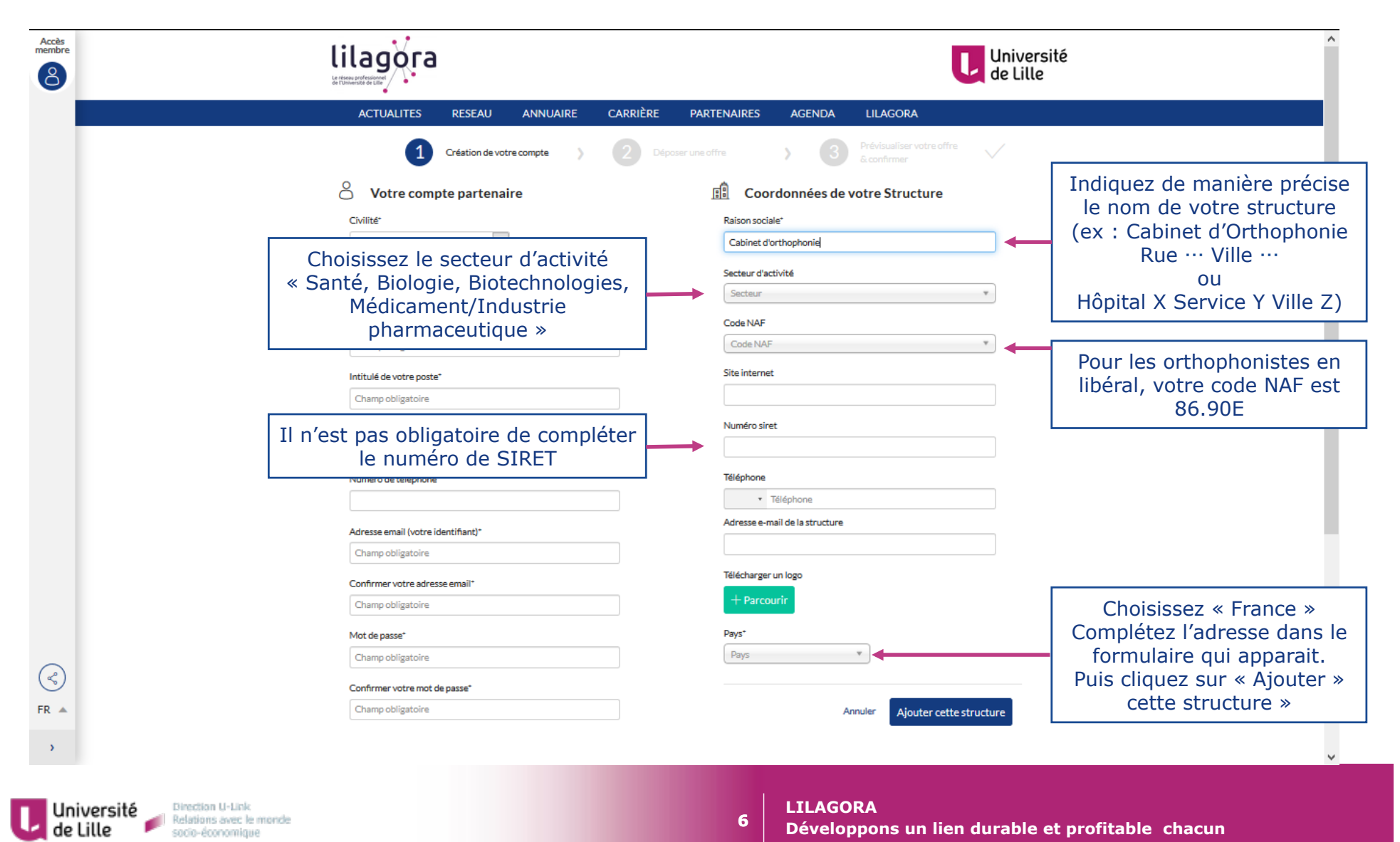

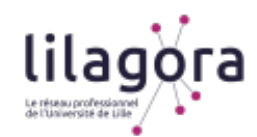

## *Complétez tout d'abord la partie « Coordonnées de votre Structure »*

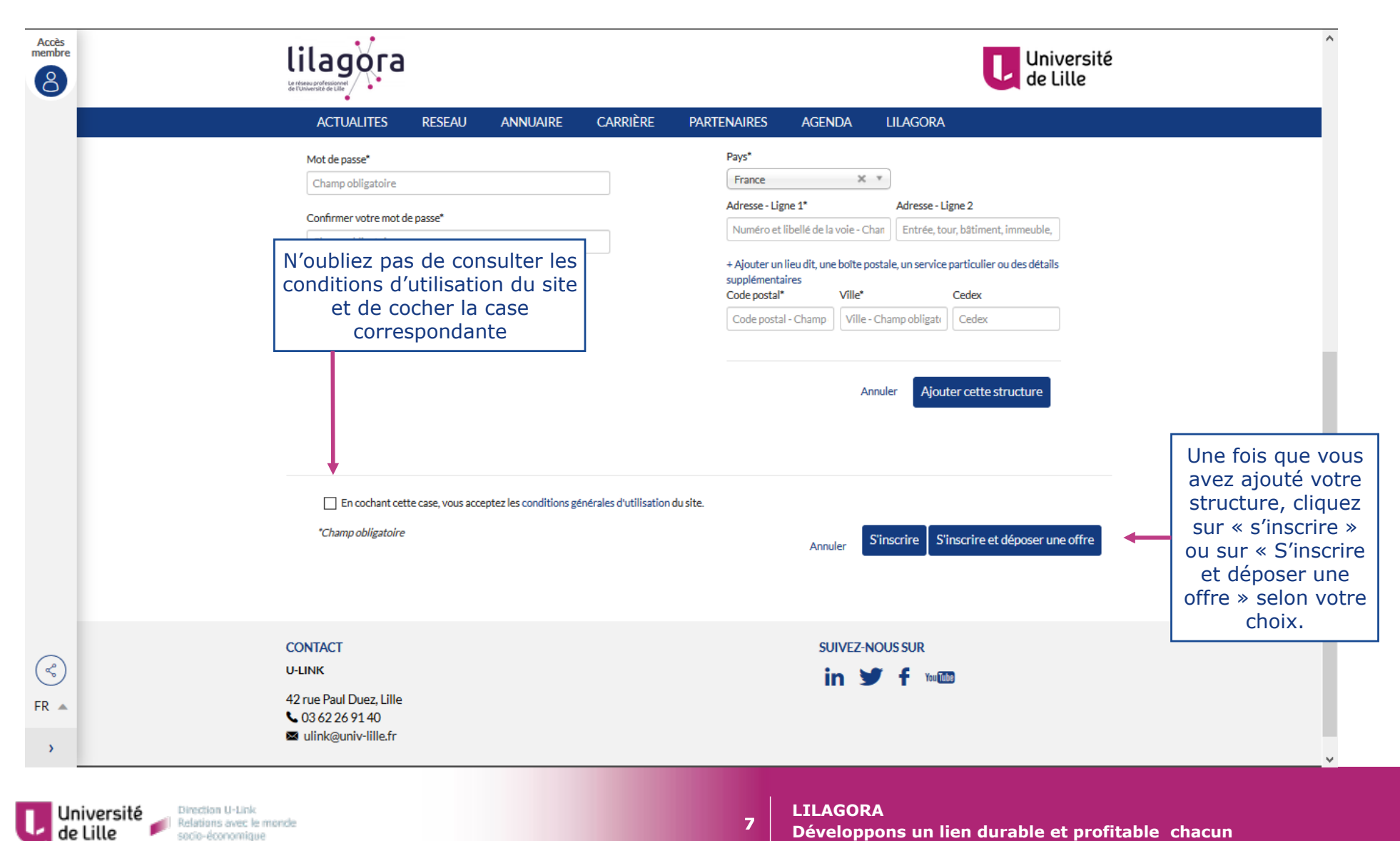

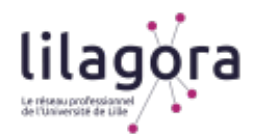

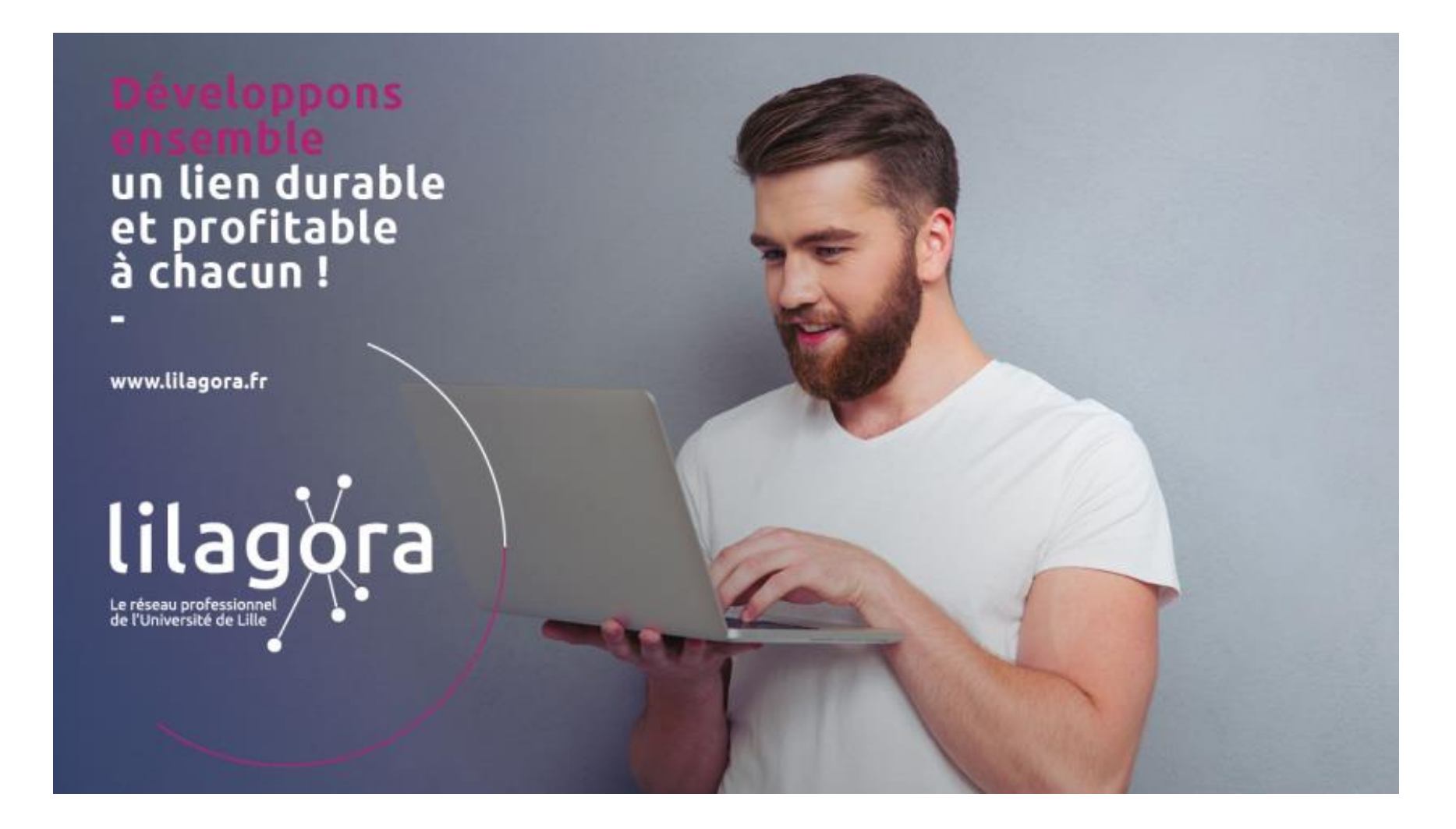

**8** 

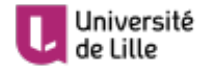

Université<br>de Lille de la Relations avec le monde

**LILAGORA Développons un lien durable et profitable chacun** 

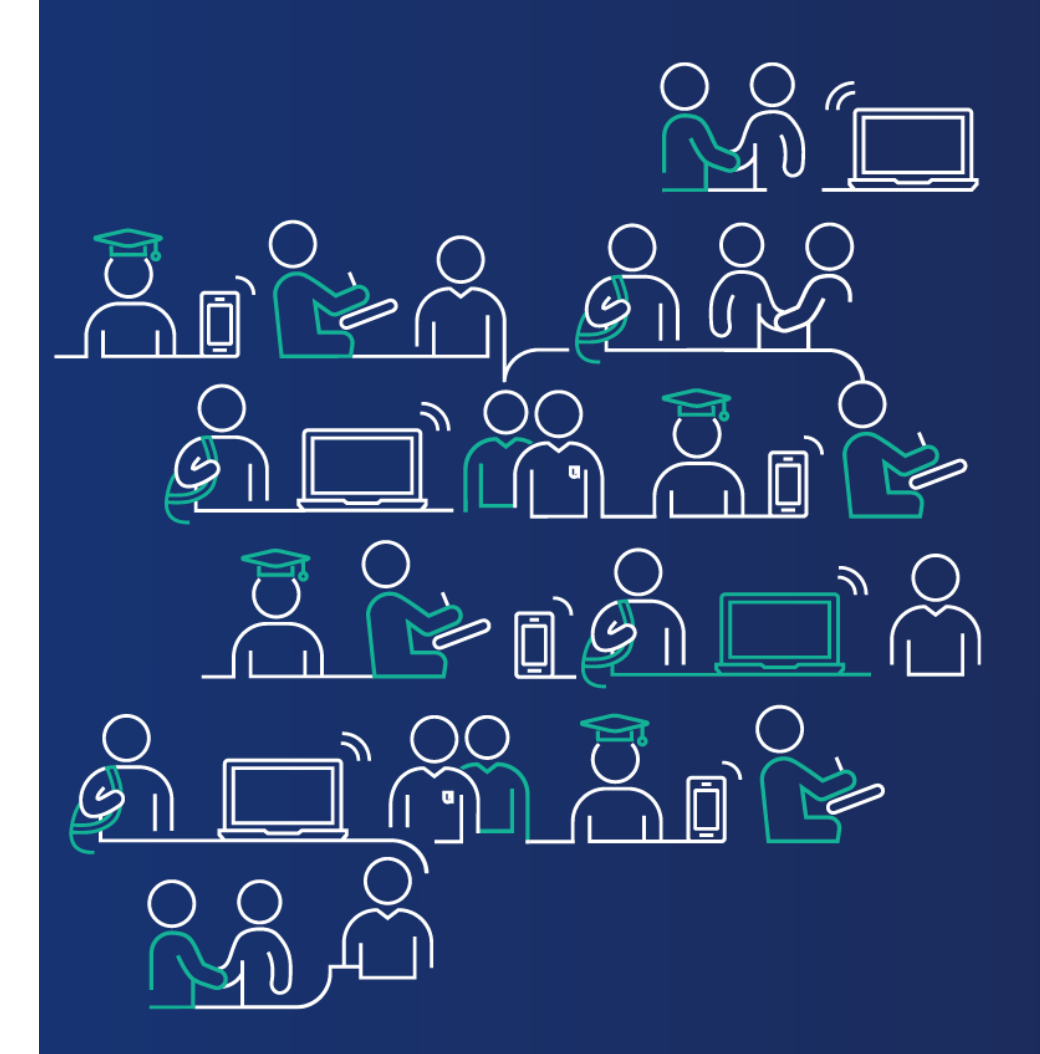

**Vous avez activé votre compte sur Lilagora.** 

**Passons au dépôt d'une offre de stage (ou d'emploi) sur la plateforme.** 

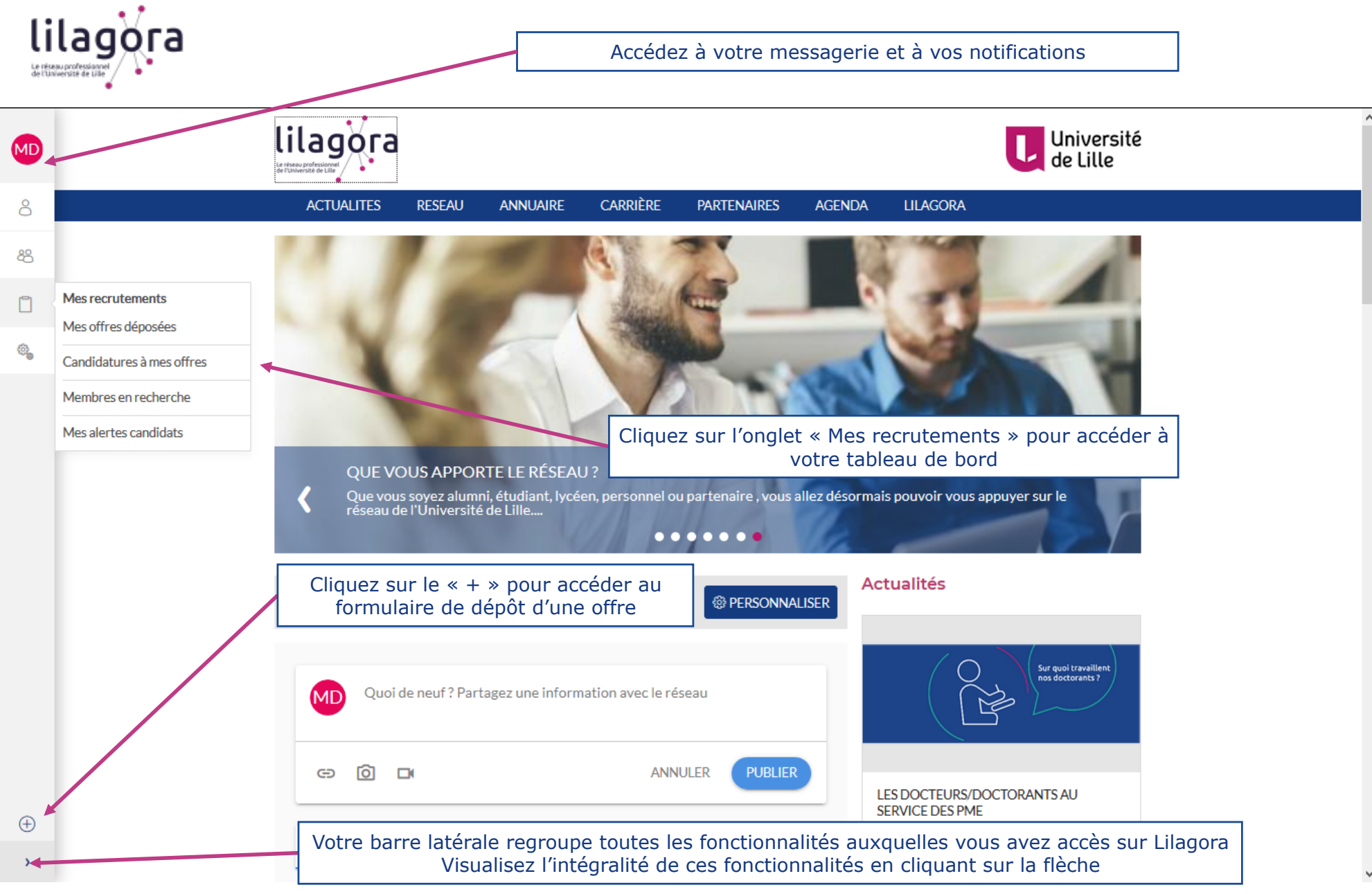

**Direction U-Link** 

socio-économique

**10** 

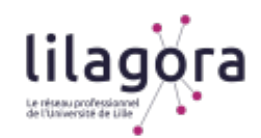

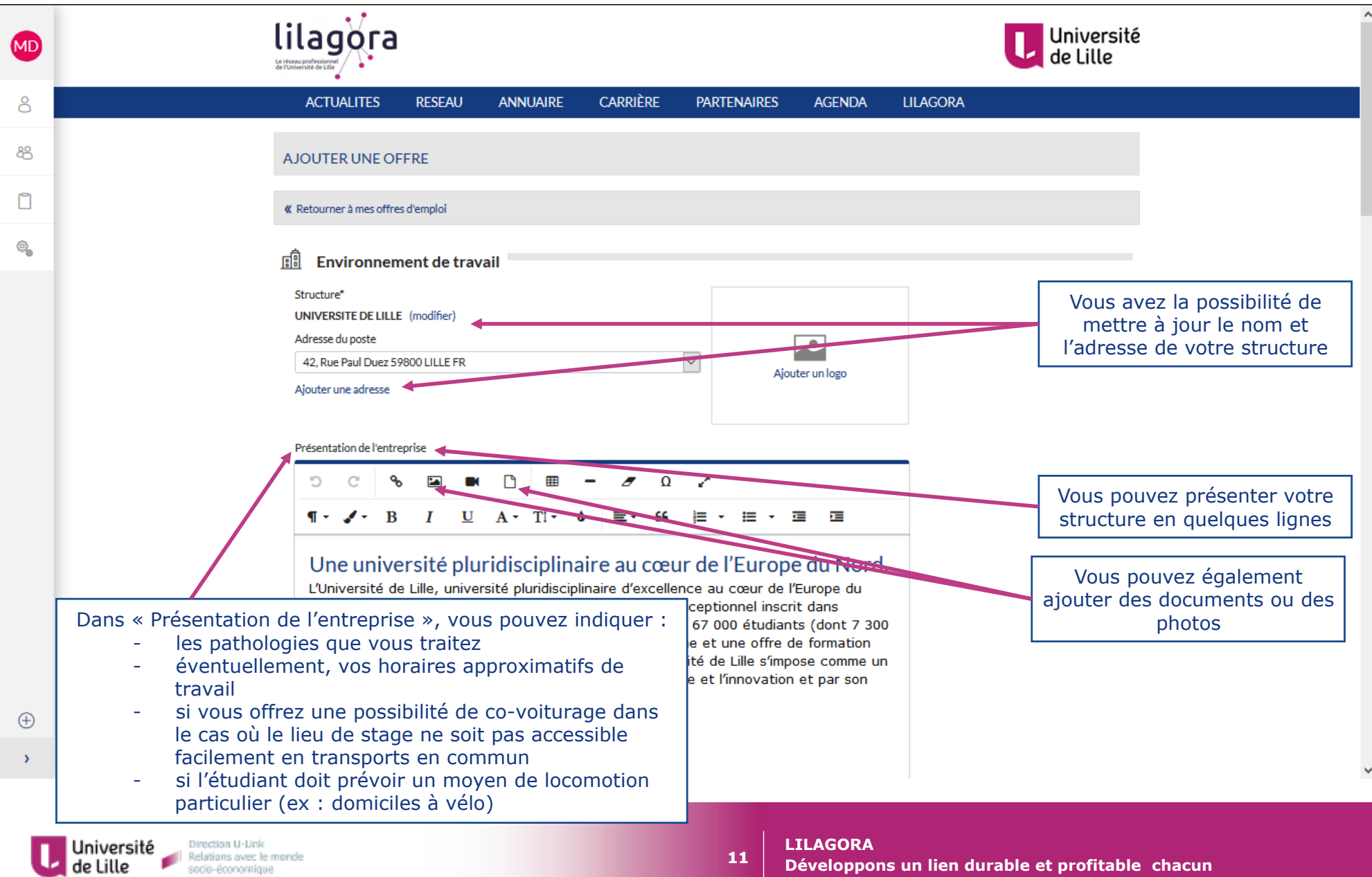

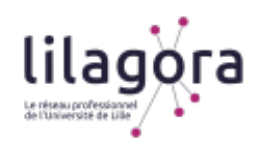

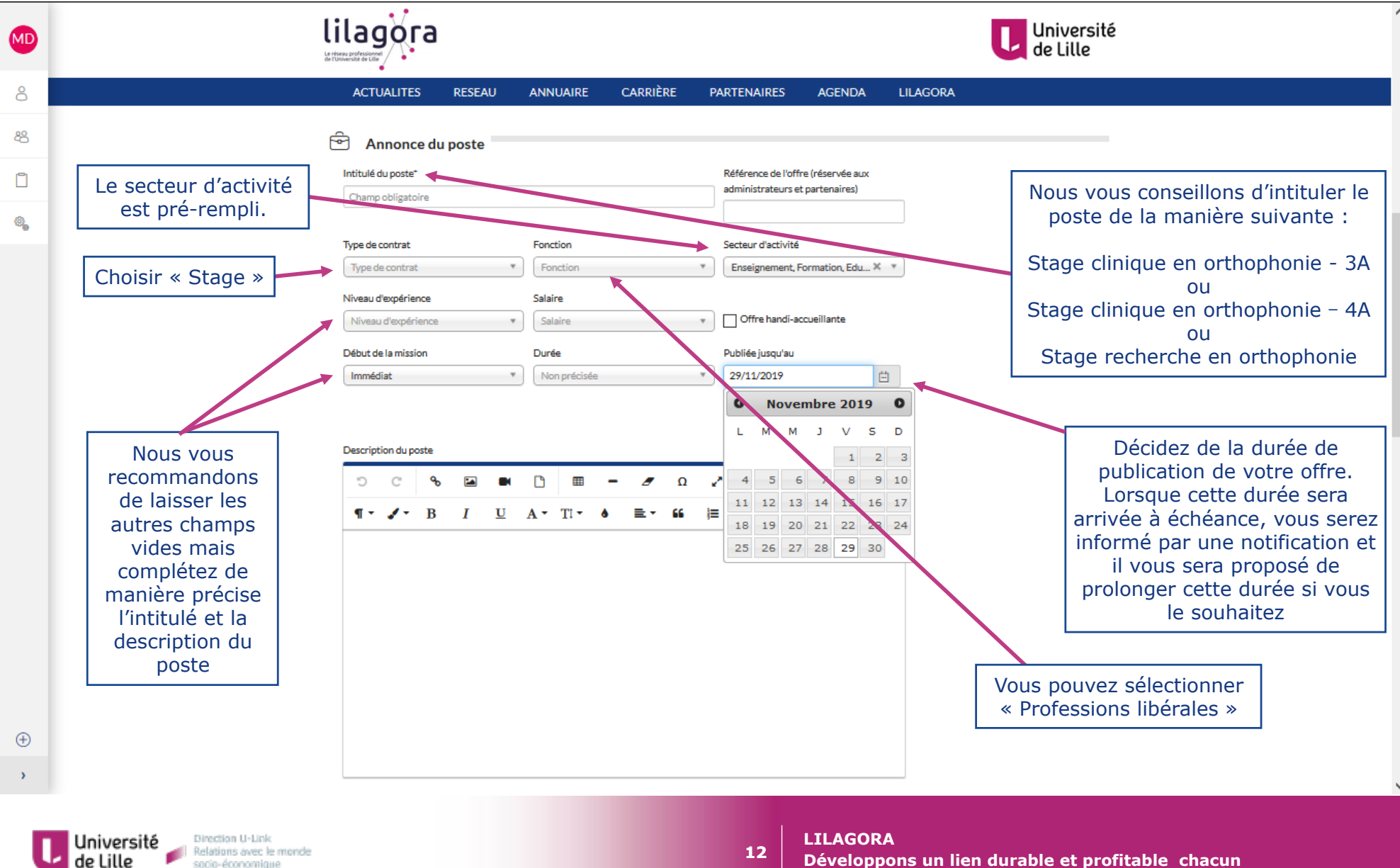

socio-économique

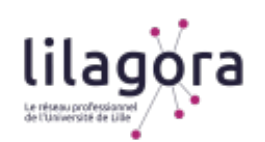

Université<br>de Lille de la Relations avec le monde

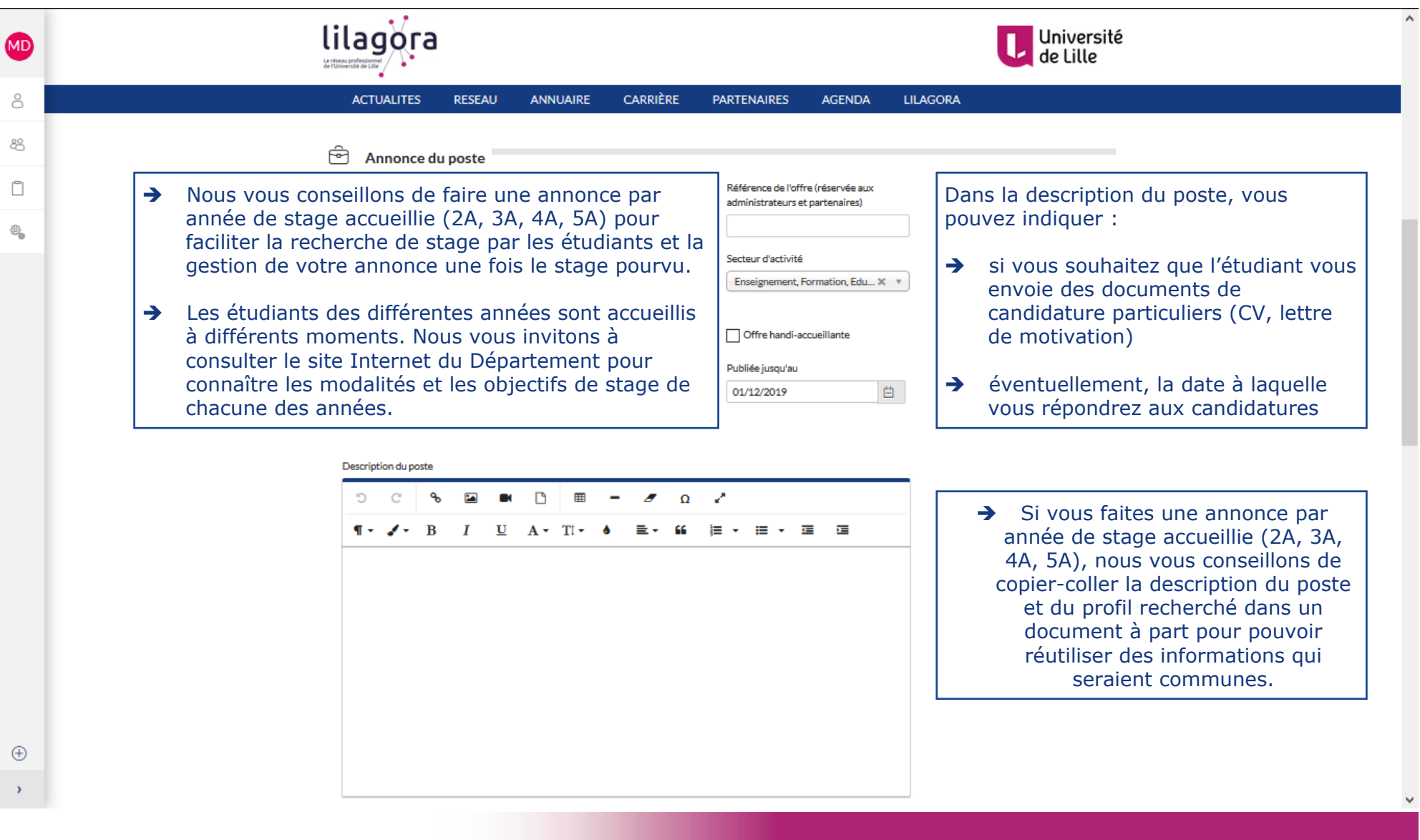

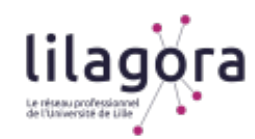

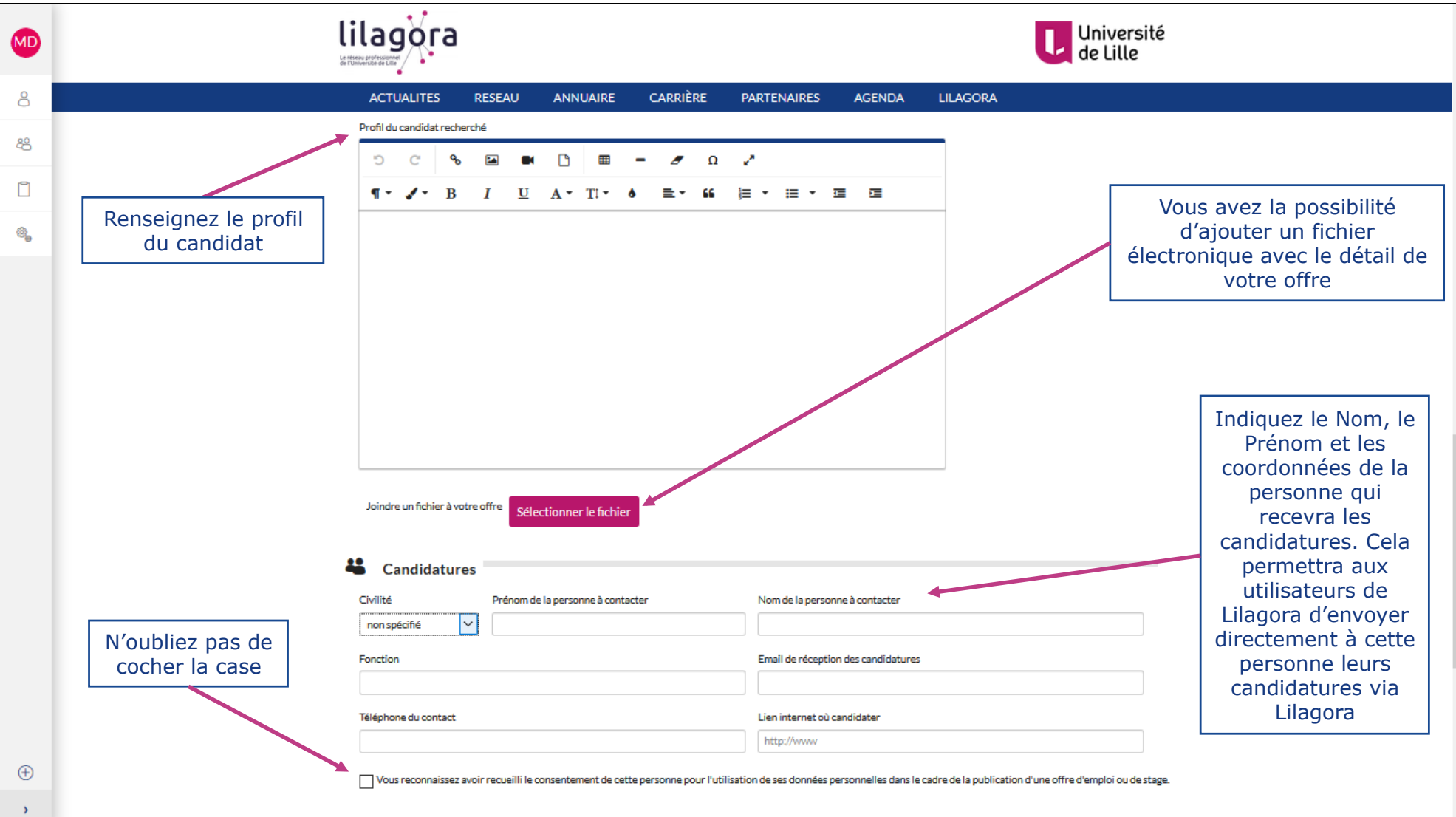

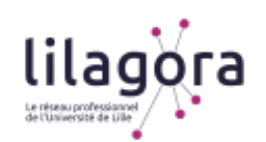

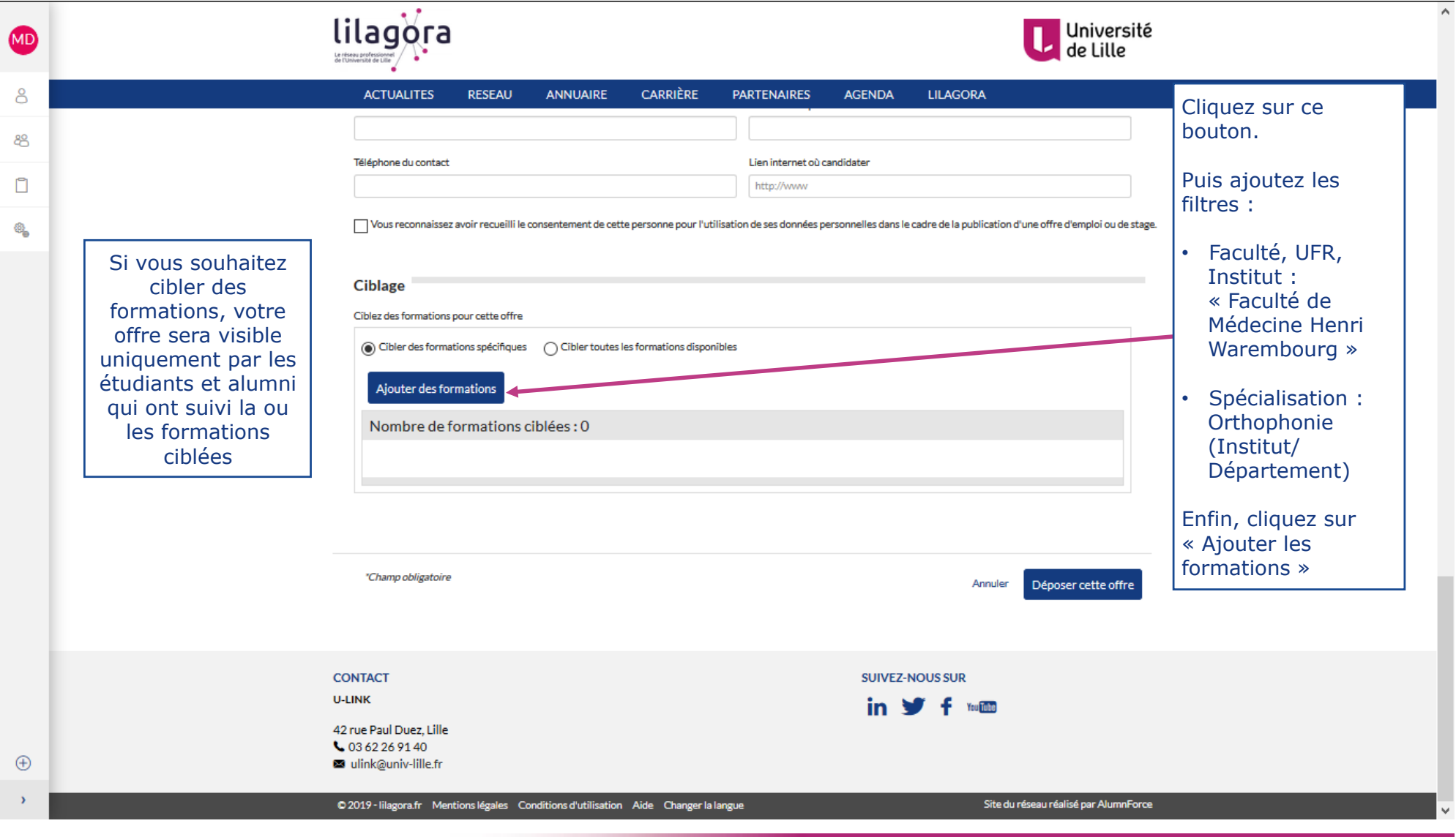

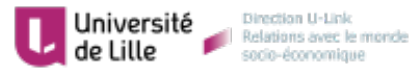

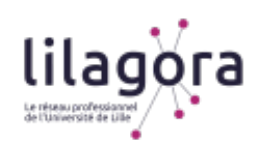

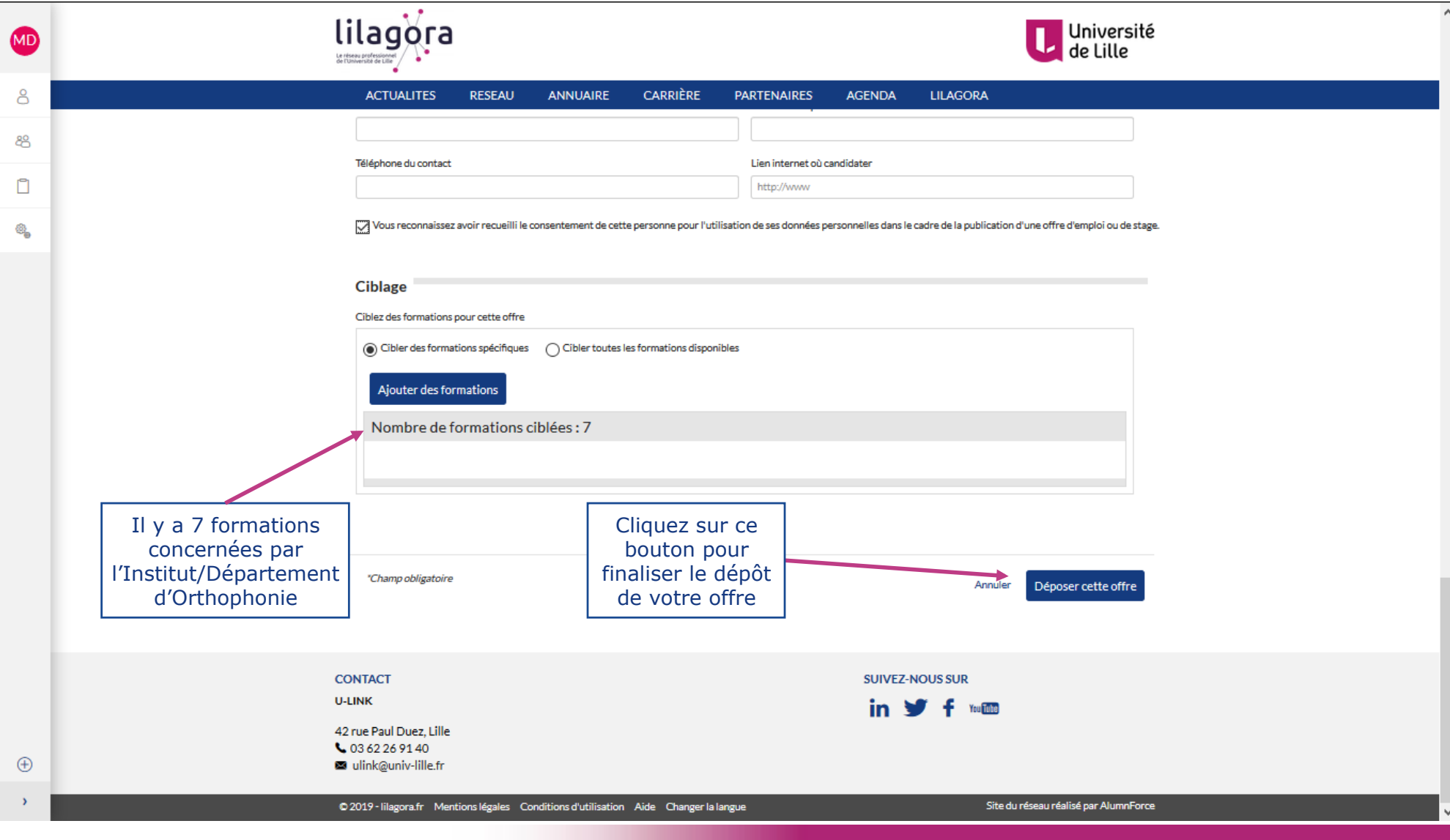

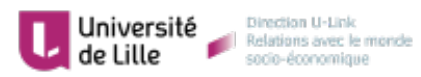

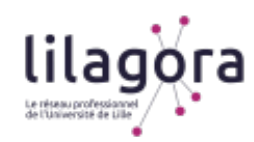

Direction U-Link

socio-économique

Relations avec le monde

Université

de Lille

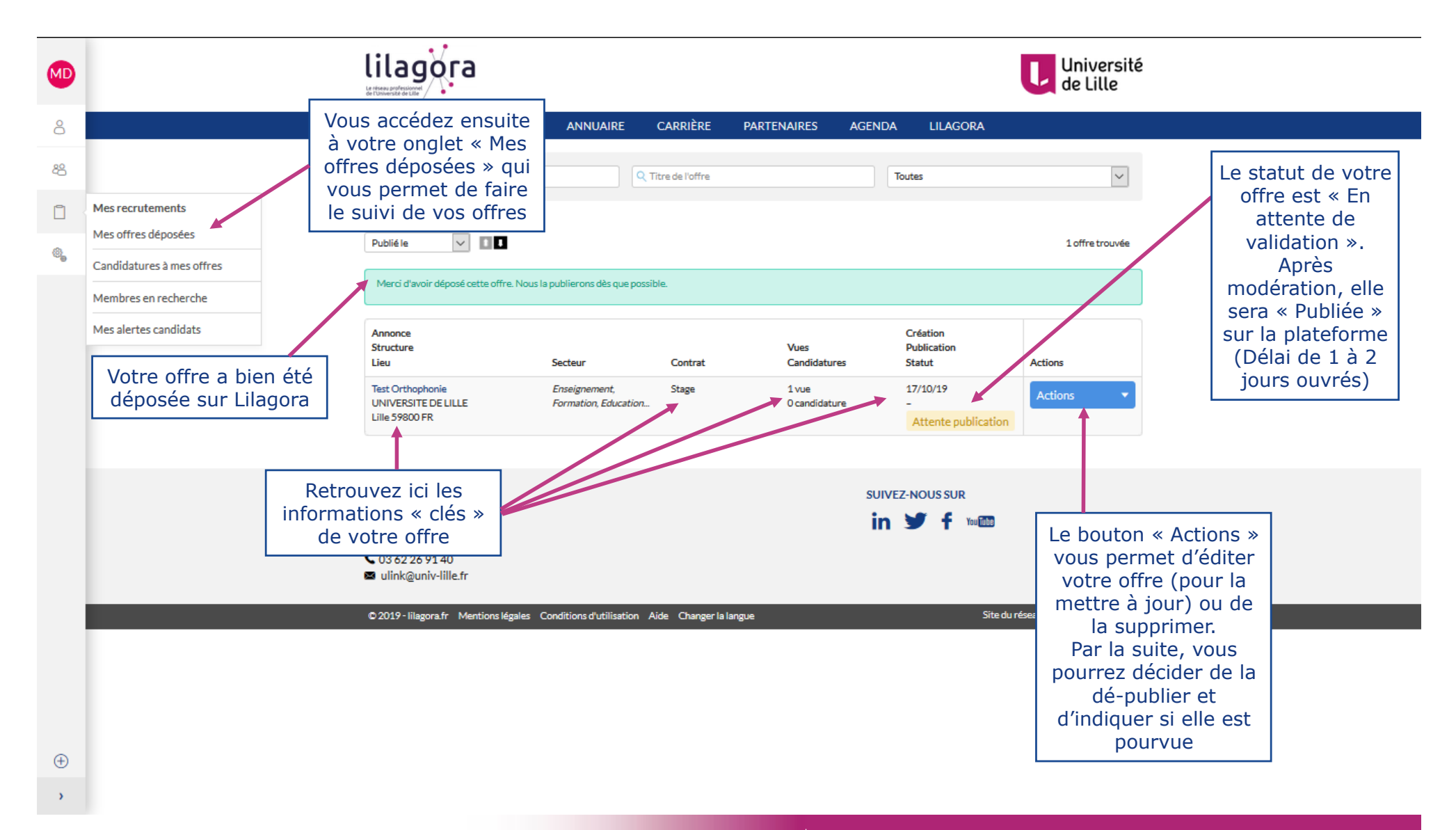

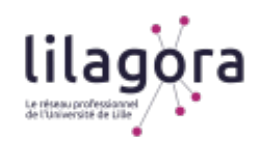

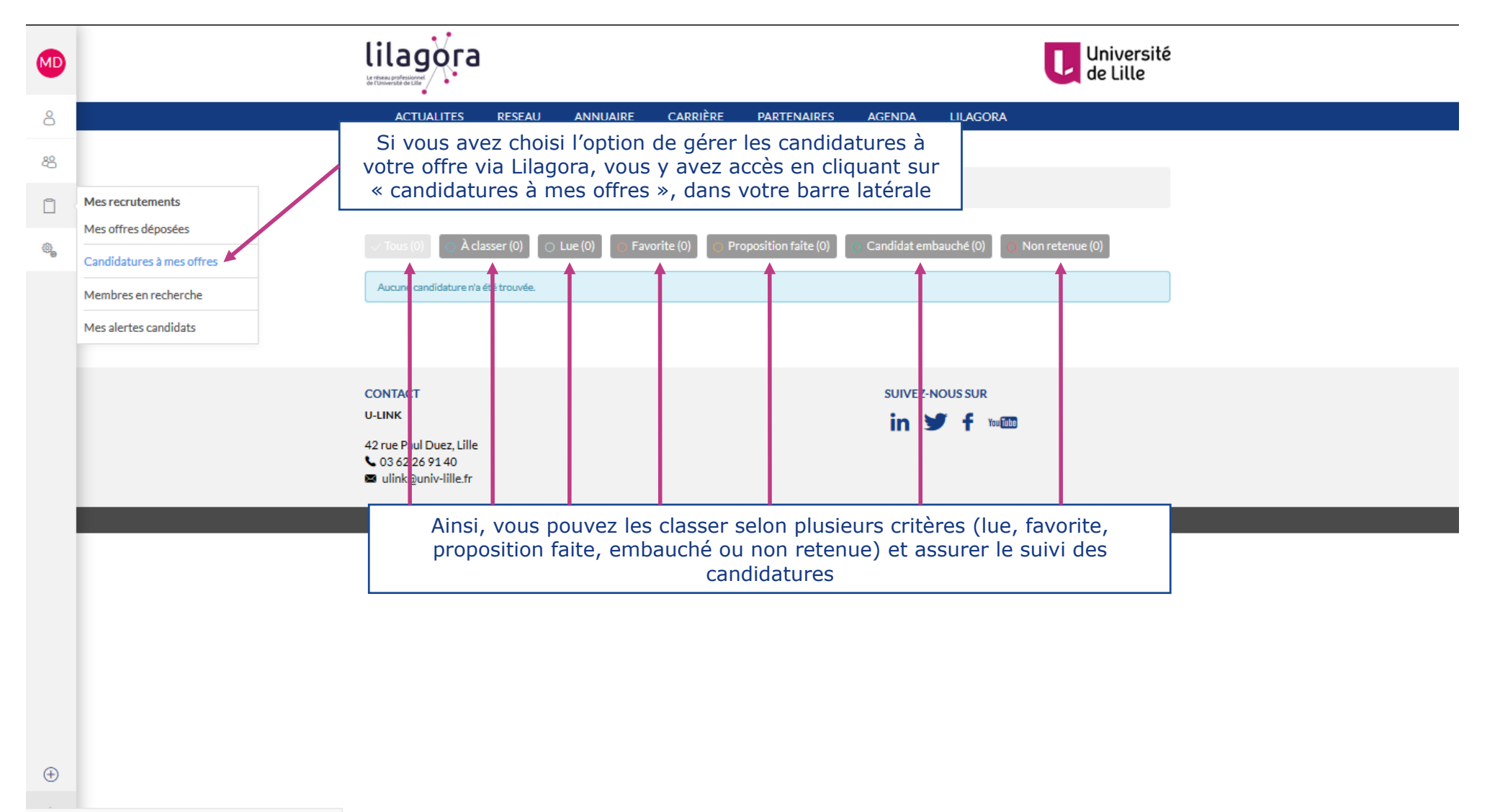

https://www.lilagora.fr/jobboard/job-application/index

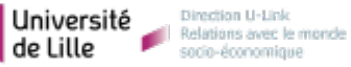

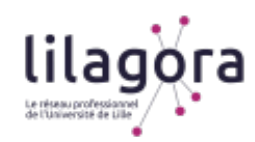

Université

de Lille

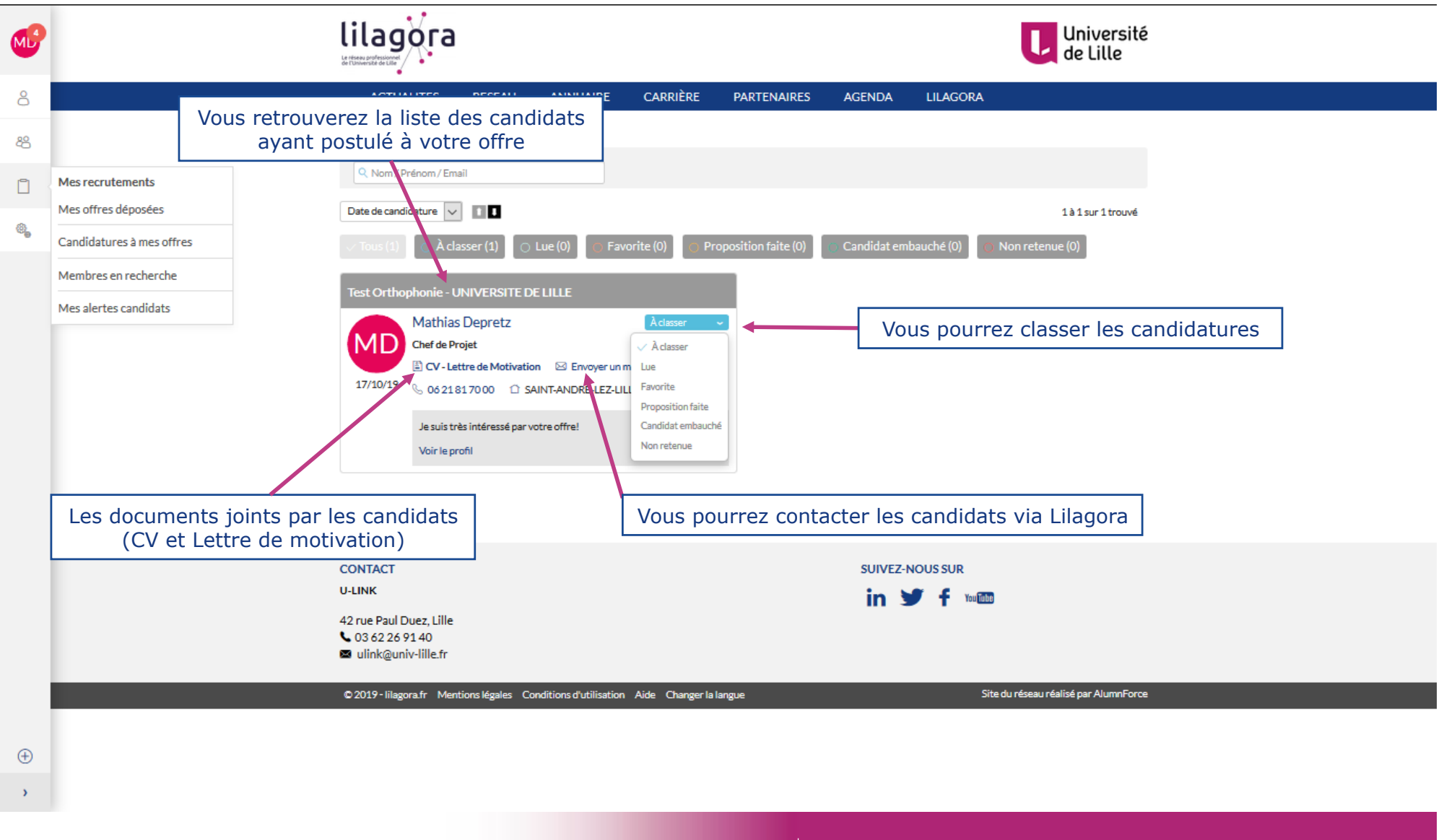

**LILAGORA** 

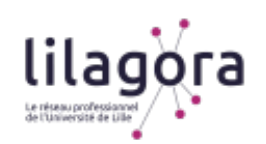

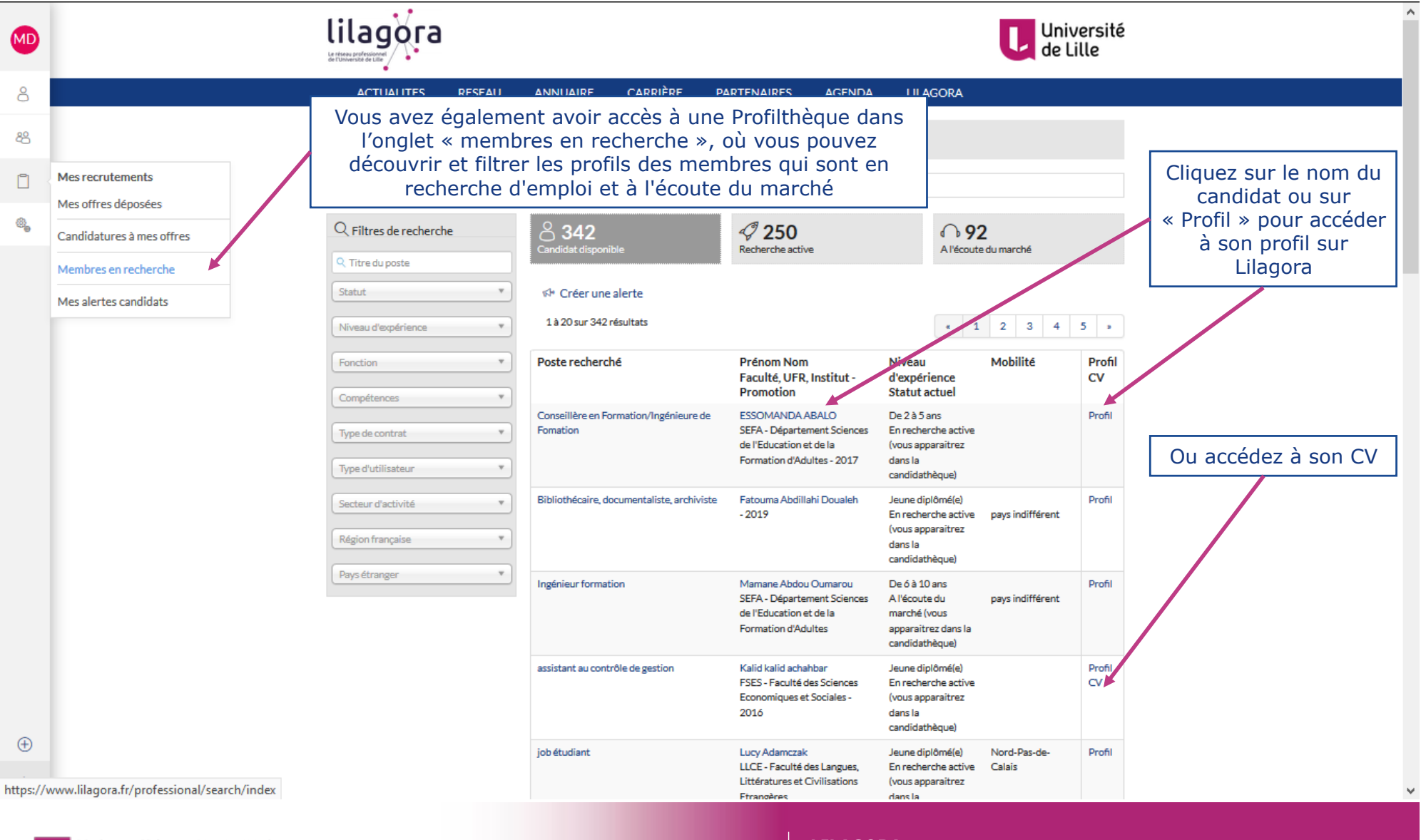

Université<br>de Lille de la Relations avec le monde

**20 LILAGORA** 

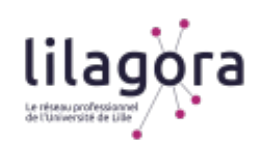

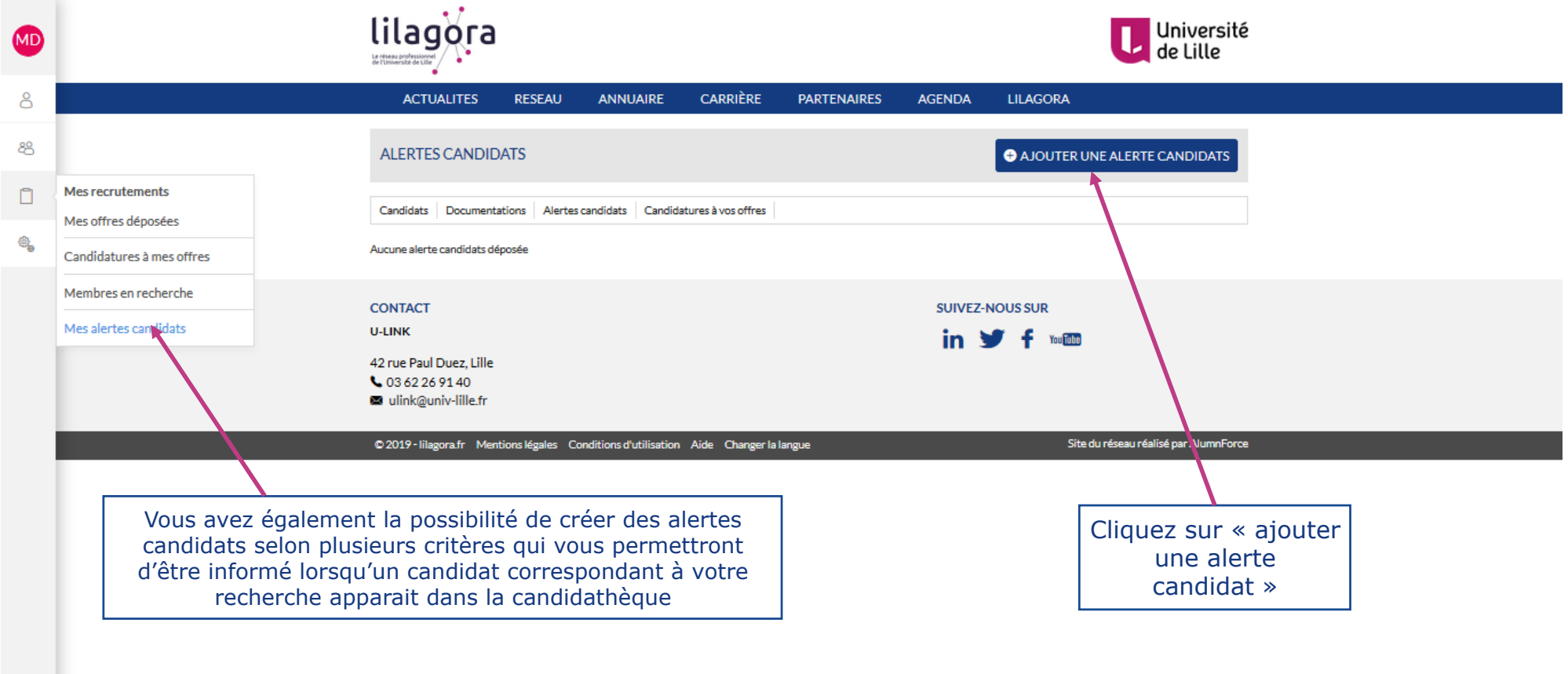

 $\oplus$ 

https://www.lilagora.fr/alert/candidate/index

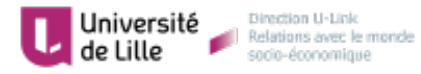

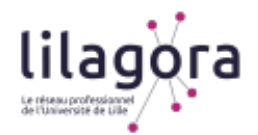

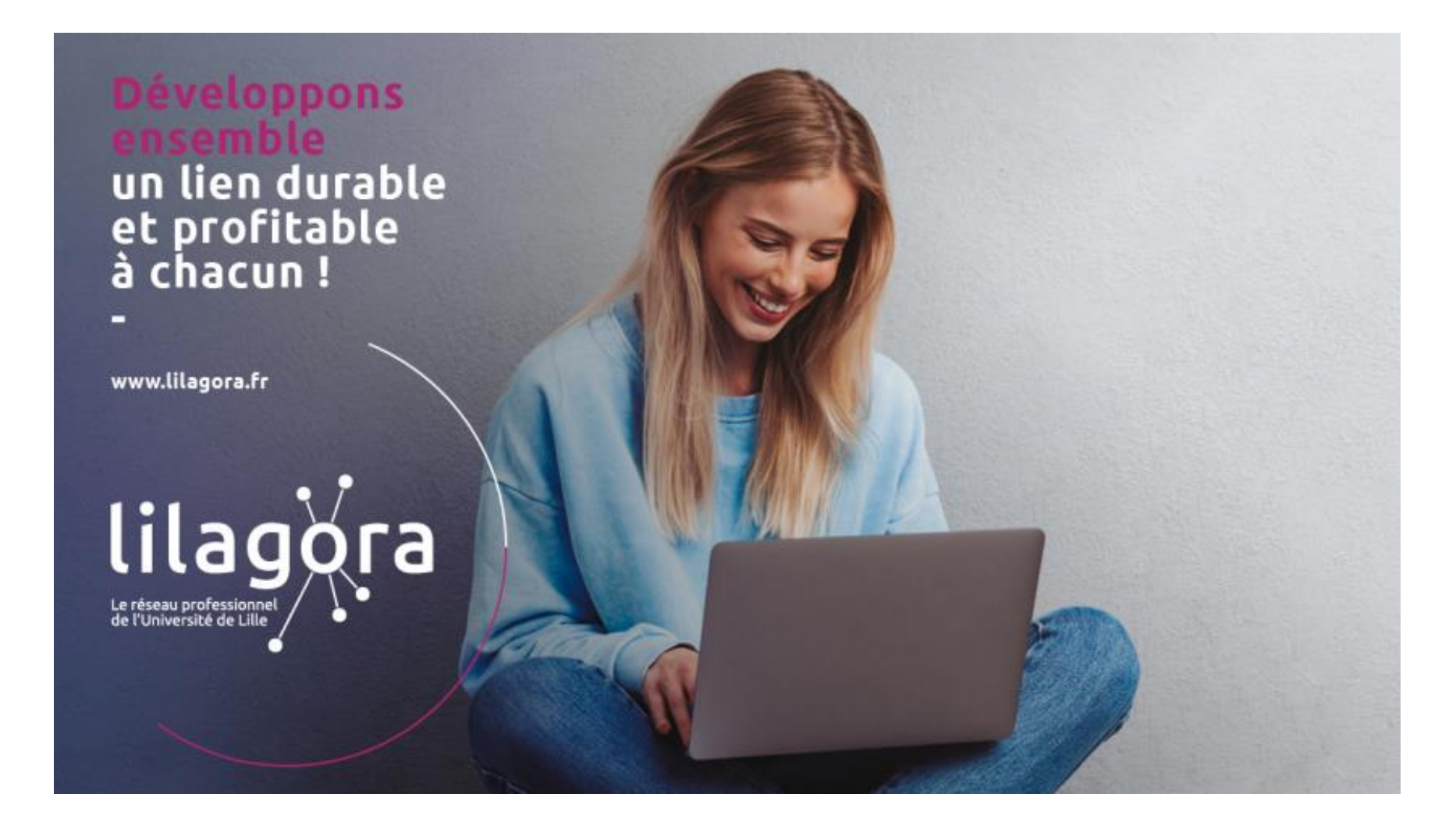

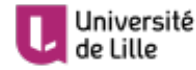

Université<br>de Lille de la Relations avec le monde

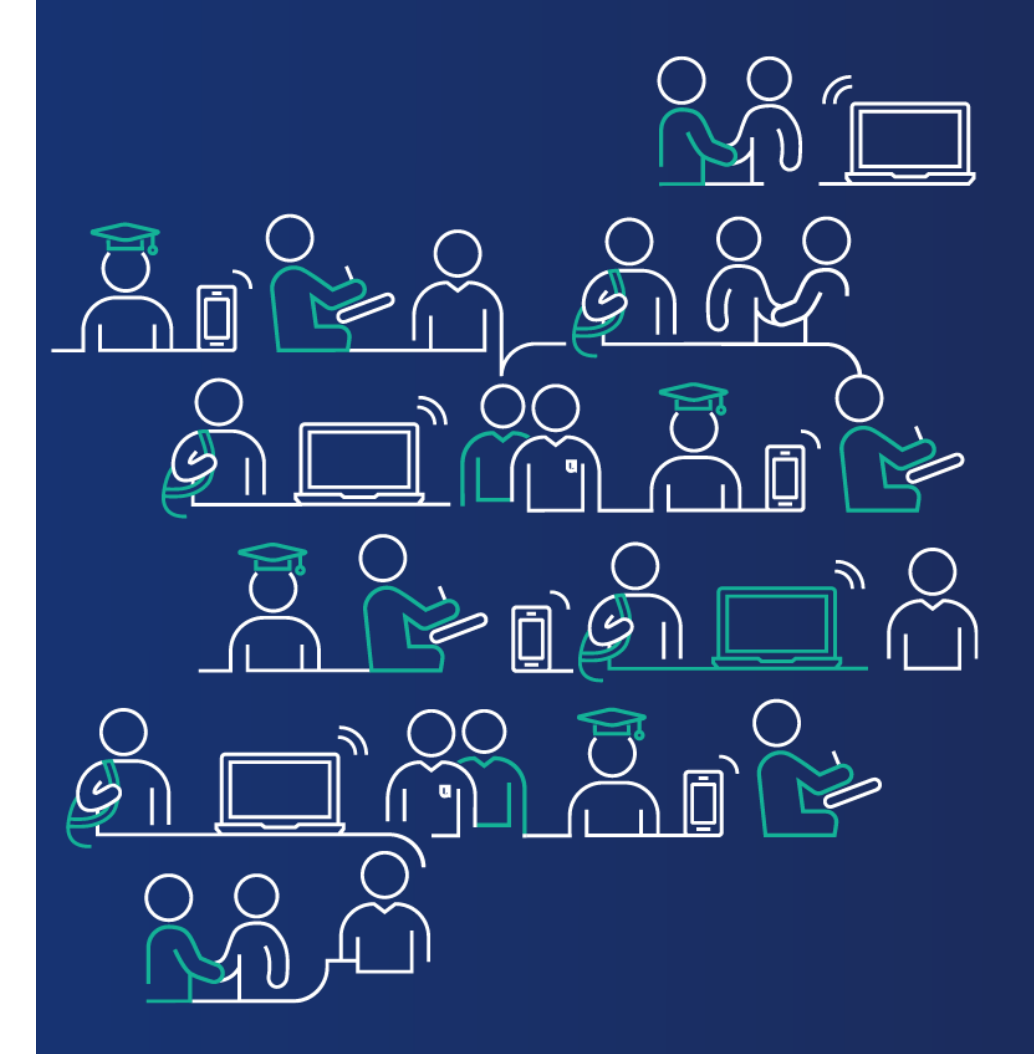

# **Configurez votre compte**

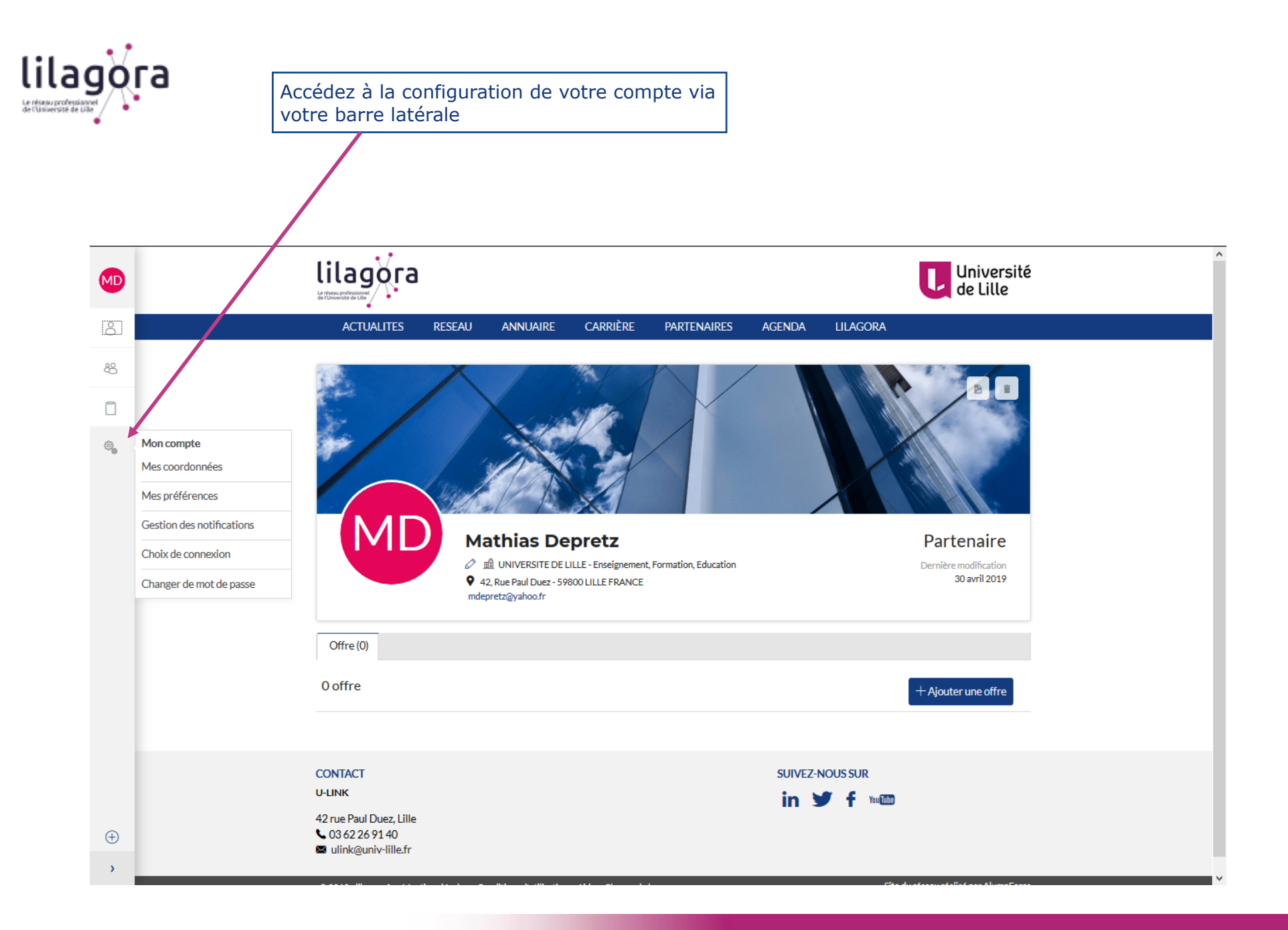

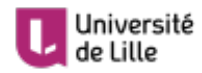

Université<br>de Lille de la Relations avec le monde

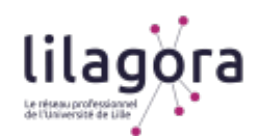

*Plusieurs onglets vous permettent de configurer votre compte (coordonnées personnelles, gestion de votre mot de passe, participation aux statistiques des membres de Lilagora, préférences de mise en réseau, lien avec un compte facebook ou LinkedIn, etc.)* 

*Vous avez la main sur ce que vous souhaitez indiquer aux autres membres de Lilagora.* 

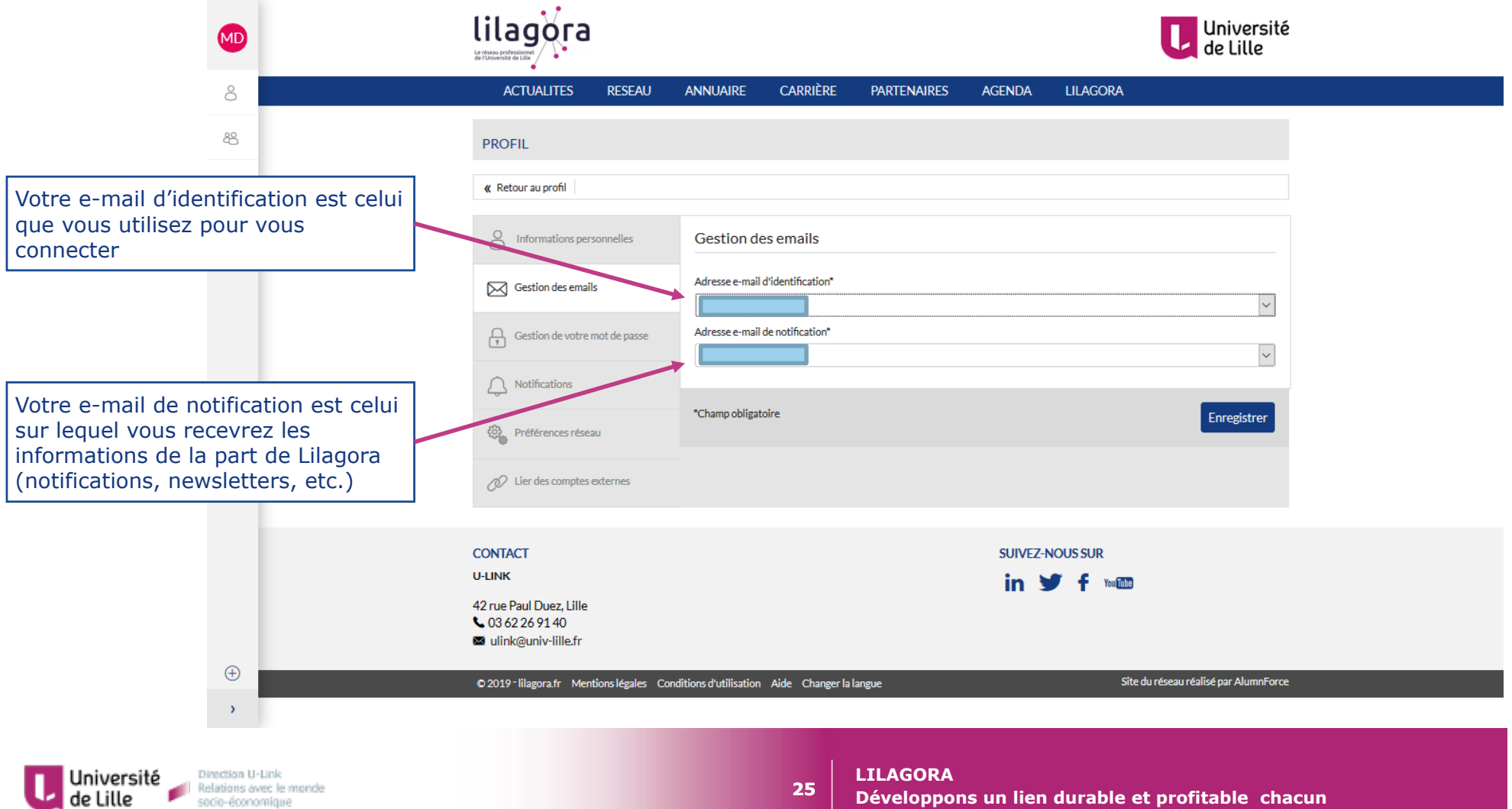

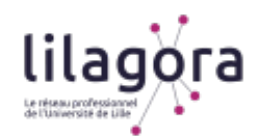

#### *Dans l'onglet « Notifications », déterminez quels e-mails vous souhaitez recevoir de Lilagora afin de rester informé(e) sur les sujets que vous souhaitez.*

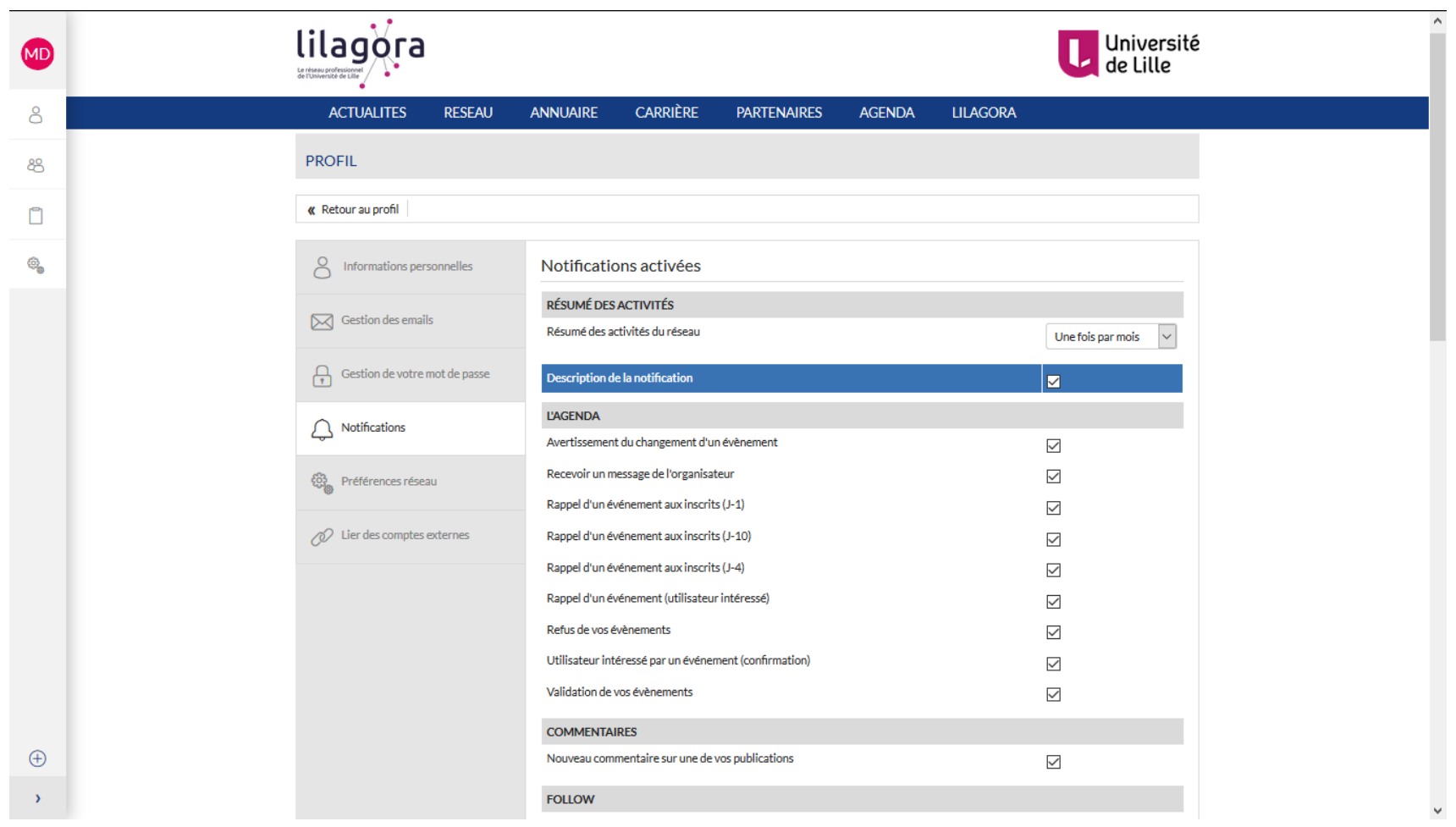

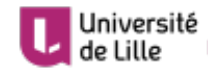

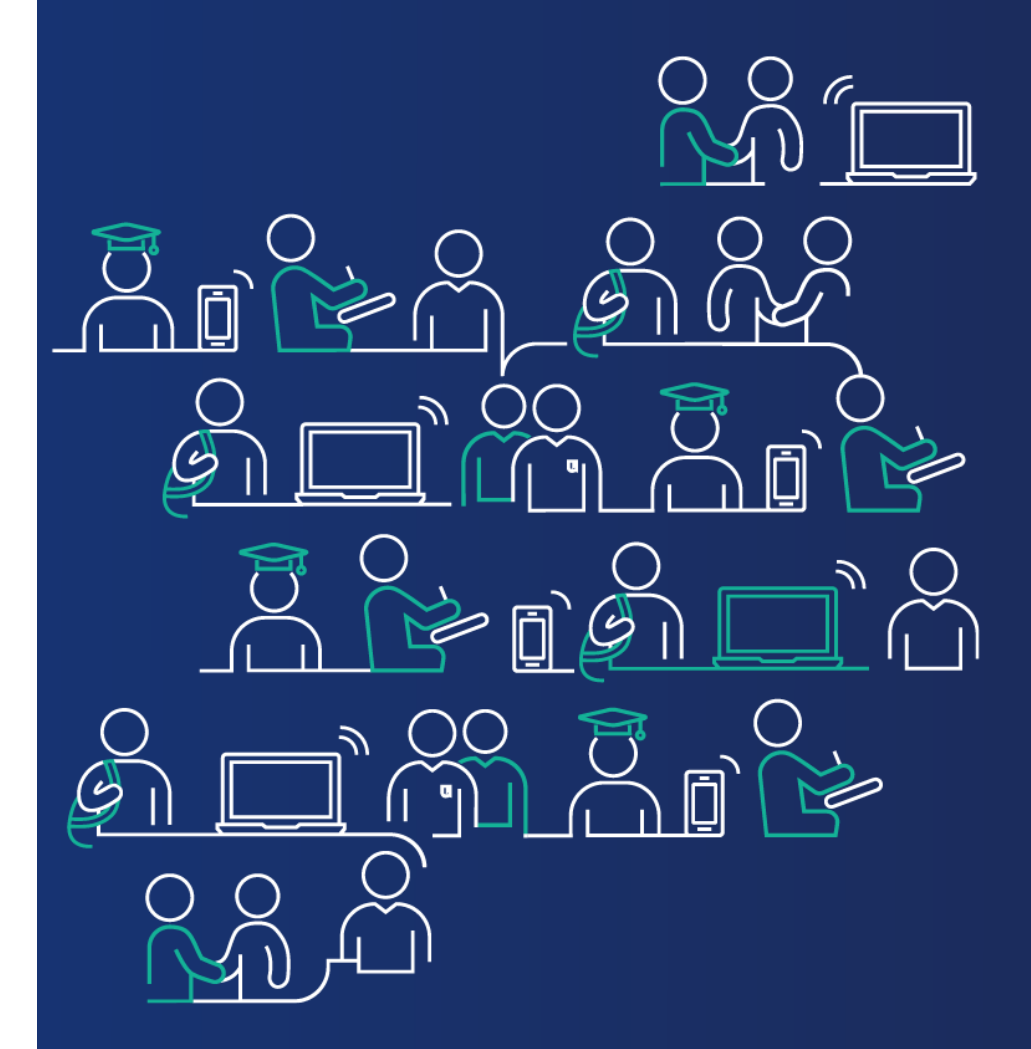

**En cas de besoin, vous pouvez nous contacter à cette adresse : lilagora@univ-lille.fr** 

**ou via le formulaire de contact (MENU → onglet « LILAGORA »)** 

**A bientôt sur votre réseau !**